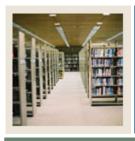

### **Letter Generation for Banner 7**

Job Aid: Downloaded Letter Review of Steps

**■** Jump to TOC

#### **Banner to Word/Word Perfect: outline of the steps**

- If you are starting from scratch with your project, **begin with Step 1**.
- If you already have a population selection and a Banner letter, **begin with Step 13**.
- If you are running pending letters (you are using a Banner communication plan or you have manually added the required letter codes to the appropriate student records), or you are using a manual population selection (you manually added people's names on the Population Extract Data Form (GLAEXTR), begin with Step 15.

Use the table as a guideline to the steps you will perform to create a letter that will be downloaded and finished in a third-party word processing application.

Note: The other job aids included in this CBT will also help you keep track of your project.

| Step              | What You'll Do                                      | How You'll Do It               |  |
|-------------------|-----------------------------------------------------|--------------------------------|--|
| PLAN YOUR PROJECT |                                                     |                                |  |
| 1                 | Define your WHO, WHY, HOW, WHEN, WHAT               | Your own planning              |  |
| 2                 | Create (or edit, or copy) your population selection | GLRSLCT                        |  |
|                   | to find your "WHO"                                  |                                |  |
| 3                 | Plan the letter or document you will use in your    | Word/Word Perfect              |  |
|                   | Word/Word Perfect merge. This is the form           |                                |  |
|                   | document. It will contain text, formatting, merge   |                                |  |
|                   | fields (which you'll bring over from Banner). This  |                                |  |
|                   | will help you define the "WHAT" that you will       |                                |  |
|                   | need to extract from Banner.                        |                                |  |
| 4                 | Decide what data from Banner you will need.         | Your own planning              |  |
| 5                 | Determine what Banner variables are available.      | Access GLRVRBL                 |  |
|                   | The Banner variables will eventually become the     | Select the appropriate         |  |
|                   | merge fields available in Word or WordPerfect.      | application                    |  |
|                   |                                                     | Find already created variables |  |

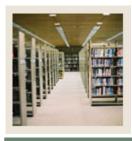

# **Letter Generation for Banner 7**

Job Aid: Downloaded Letter Review of Steps (Continued)

Jump to TO

### Banner to Word/Word Perfect: outline of the steps, continued

| Step                     | What You'll Do                                                                                                    | How You'll Do It |  |  |
|--------------------------|----------------------------------------------------------------------------------------------------|------------------|--|--|
| BUILD YOUR BANNER LETTER |                                                                                                    |                  |  |  |
| 7                        | <ul> <li>Check to see what letters you have already created.</li> <li>Name the Banner 'letter' which will contain the paragraphs (limit = 15 characters).</li> <li>Use a standard naming convention, for example, you might use your office "code" as the first character(s) in the letter.</li> <li>Decide whether the letter can be sent more than once a term. If YES, select the Allow Duplicates checkbox.</li> </ul> | GTVLETR          |  |  |
| 8                        | <ul> <li>Check to see if there are existing paragraphs that contain the variables you want. Be sure these are the paragraphs for your office.</li> <li>You don't need to create new paragraphs if paragraphs exist that meet your needs.</li> <li>Note: Adding or removing a variable from a paragraph removes it from all Banner letters in which that paragraph is used.</li> </ul>                                      | GUAPARA          |  |  |
| 9                        | <ul> <li>If there are no paragraphs with the variables you need, create new banner paragraphs (limit = 7 characters).</li> <li>Use a standard naming convention, for example, you might use your office "code" as the first character(s) in the paragraph name.</li> </ul>                                                                                                    | GTVPARA          |  |  |
| 10                       | <ul> <li>Insert the variables you want into the new Banner paragraphs you create. The order does not make any difference.</li> <li>The Banner variables will eventually become the merge fields you will see in Word or WordPerfect.</li> </ul>                                                                                                    | GUAPARA          |  |  |

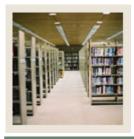

# **Letter Generation for Banner 7**

Job Aid: Downloaded Letter Review of Steps (Continued)

Jump to TOC

#### Banner to Word/Word Perfect: outline of the steps, continued

| Step                                | What You'll Do                                         | How You'll Do It        |  |  |
|-------------------------------------|--------------------------------------------------------|-------------------------|--|--|
| BUILD YOUR BANNER LETTER, continued |                                                        |                         |  |  |
| 11                                  | Insert the Banner paragraphs into the Banner letter.   | GUALETR                 |  |  |
|                                     |                                                        |                         |  |  |
|                                     | Note: Remember, for downloaded letters, the            |                         |  |  |
|                                     | order does not make any difference.                    |                         |  |  |
| 12                                  | Review the final Banner letter.                        | GUALETR                 |  |  |
|                                     | You can view all the variables you have                |                         |  |  |
|                                     | included in all the paragraphs in the letter by        |                         |  |  |
|                                     | retrieving the letter, then Choosing <u>Letter</u>     |                         |  |  |
|                                     | <u>Detail</u> from the <b>Options</b> menu.            |                         |  |  |
| RUN LETTER GENERATION               |                                                        |                         |  |  |
| 13                                  | Write down the names of the population selection,      | GLRSLCT, GUALETR        |  |  |
|                                     | population selection creator, letter, and application. |                         |  |  |
| 14                                  | If you are using a population selection to find the    | PROCESS/JOB = GLBDATA   |  |  |
|                                     | PIDMS, then run the population selection to select     |                         |  |  |
|                                     | the PIDMs (the "WHO").                                 |                         |  |  |
|                                     |                                                        |                         |  |  |
|                                     | Note: If you are running a manual population           |                         |  |  |
|                                     | selection or a pending letter, then you do not need    |                         |  |  |
|                                     | to run GLBDATA. You will start with GLBLSEL.           |                         |  |  |
| 15                                  | Extract the WHAT from the variables in the             | PROCESS/JOB = GLBLSEL   |  |  |
|                                     | banner letter for the population selection or for the  |                         |  |  |
|                                     | people with the pending letters.                       |                         |  |  |
| 16                                  | Create a file containing the data.                     | PROCESS/JOB = GLRLETR   |  |  |
| 17                                  | Transfer/save the Banner data file as a .txt or .html  | Whatever procedure your |  |  |
|                                     | file to a location where you can find it to use in     | institution uses        |  |  |
|                                     | Word/Word Perfect.                                     |                         |  |  |
| 18                                  | Merge the transferred file (the data document)         | Word/Word Perfect       |  |  |
|                                     | with the letter or document you created in             |                         |  |  |
|                                     | Word/Word Perfect (the form document).                 |                         |  |  |
|                                     | The Banner variables you put into your Banner          |                         |  |  |
|                                     | letter have become the Word/WordPerfect                |                         |  |  |
|                                     | merge fields for your merge!                           |                         |  |  |